## **Des outils pour faciliter vos recherches documentaires<br>documentaires**<br>*limidairementicable* **[**

*L'ensembledes images est cliquable*

## **ISTEX : un réservoir d'archives scientifiques [ [**

plateforme pluridisciplinaire à destination de la communauté de l'Enseignement Supérieur et de la Recherche.

- **23 millions de documents** : articles, chapitres d'ouvrages, ebook ...
- **Il s'agit d'archives** : le document le plus récent date de 2017.
- **Nécessité de s'identifier** pour accéder à la ressource (login ENT)

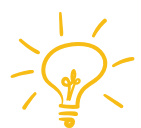

ISTE

Un plug-in vous permet d'accéder lors de vos recherches documentaires à des ressources disponibles sur la plateforme ISTEX (apparition d'un logo ISTEX à coté de la référence bibliographique).

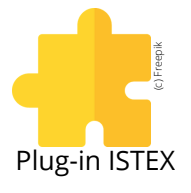

## **Configuration de Google Scholar [ [**

*Google Scholar > Paramètres Google Scholar > Lien vers des bibliothèques*

- Dans la barre de recherche, rechercher "Ecole normale supérieure", "PSL" , "ISTEX" et vos autres institutions de rattachement (CNRS, autres universités ...).
- Lors de vos prochaines recherches via Google Scholar, une icône vous indiquera la disponibilité de la ressource recherchée dans notre catalogue.

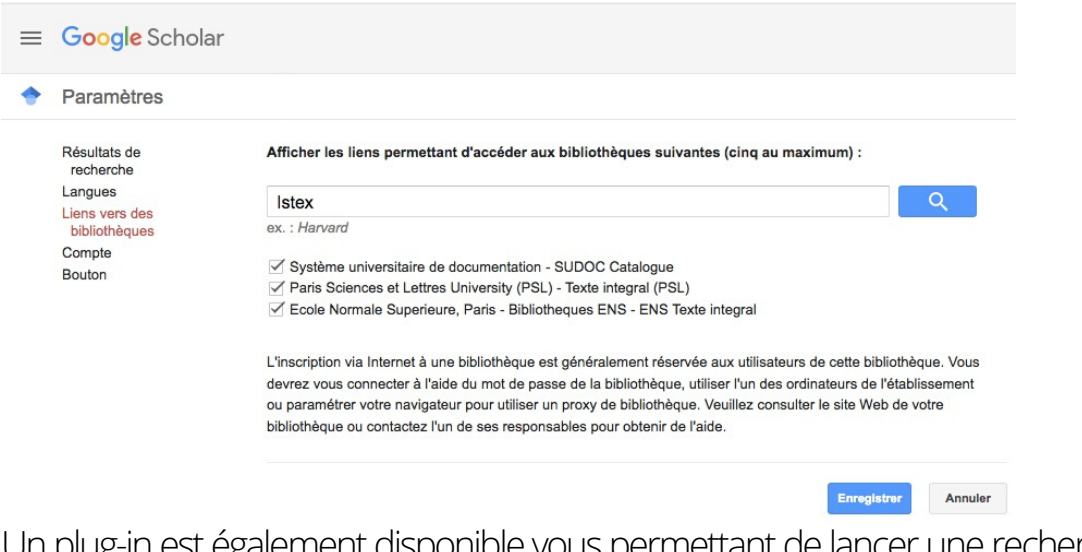

Un plug-in est également disponible vous permettant de lancer une recherche via Google Scholar lorsque vous êtes sur une ressource payante (disponible sur Chrome et Firefox).

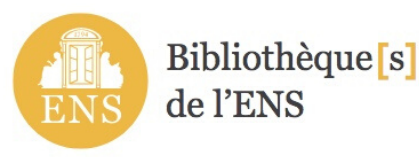

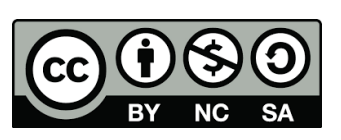